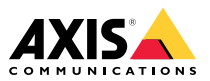

# **AXIS Q1615-E Mk II Network Camera**

Руководство по установке

#### **Юридическая информация**

Охранное видео- <sup>и</sup> аудионаблюдение может регулироваться законами, которые различаются <sup>в</sup> разных странах. Перед использованием камеры для охранного видеонаблюдения ознакомьтесь <sup>с</sup> законами своего региона.

Данное устройство содержит следующие лицензии:

- •<sup>1</sup> (одну) лицензию на декодер AAC;
- •<sup>1</sup> (одну) лицензию на декодер H.264;

По вопросам приобретения дополнительных лицензий обращайтесь <sup>к</sup> своему реселлеру.

#### **Ответственность**

Настоящий документ подготовлен <sup>в</sup> соответствии со всеми требованиями. Обо всех неточностях <sup>и</sup> упущениях сообщите <sup>в</sup> местное представительство Axis. Компания Axis Communications AB не несет ответственность за технические или типографские ошибки <sup>и</sup> оставляет за собой право вносить изменения <sup>в</sup> продукцию <sup>и</sup> руководства без предварительного уведомления. Компания Axis Communications AB не дает никаких гарантий <sup>в</sup> отношении материала <sup>в</sup> настоящем документе, включая, среди прочего, подразумеваемые гарантии товарного состояния <sup>и</sup> пригодности для использования по назначению. Компания Axis Communications AB не несет ответственности за непреднамеренный или косвенный ущерб <sup>в</sup> связи с предоставлением, качеством или использованием настоящего материала. Данное изделие можно использовать только по предусмотренному назначению.

#### **Права интеллектуальной собственности**

Axis AB владеет правами интеллектуальной собственности <sup>в</sup> отношении технологии, используемой <sup>в</sup> продукции, описанной <sup>в</sup> настоящем документе. В том числе, но не ограничиваясь этим, настоящие права интеллектуальной собственности могут включать один или несколько патентов, перечисленных на странице *axis.com/patent*, <sup>и</sup> один или несколько дополнительных патентов или находящихся на рассмотрении заявок на патенты <sup>в</sup> США <sup>и</sup> других странах.

Данная продукция содержит стороннее программное обеспечение, используемое по лицензии. Чтобы ознакомиться <sup>с</sup> дополнительной информацией, откройте пункт меню About (О программе) <sup>в</sup> пользовательском интерфейсе устройства.

Данная продукция содержит исходный код, авторские права на который принадлежат компании Apple Computer, Inc., <sup>в</sup> соответствии <sup>с</sup> условиями Лицензии Apple на ПО <sup>с</sup> открытым исходным кодом 2.0 (см. *opensource.apple.com/apsl*). Исходный код доступен на веб-сайте *developer.apple.com/bonjour/*.

#### **Модификация оборудования**

Настоящее оборудование необходимо устанавливать <sup>и</sup> использовать <sup>в</sup> строгом соответствии с инструкциями пользовательской документации. Настоящее оборудование не содержит компонентов, обслуживаемых пользователем. Несанкционированное изменение или модификация оборудования аннулирует все применимые официальные сертификаты <sup>и</sup> разрешения.

#### **Заявления <sup>о</sup> товарных знаках**

AXIS COMMUNICATIONS, AXIS <sup>и</sup> VAPIX являются зарегистрированными товарными знаками или ожидающими регистрации товарными знаками компании Axis AB <sup>в</sup> различных юрисдикциях. Все остальные названия компаний <sup>и</sup> товаров являются товарными знаками или зарегистрированными товарными знаками соответствующих компаний.

Apple, Apache, Bonjour, Ethernet, Internet Explorer, Linux, Microsoft, Mozilla, Real, SMPTE, QuickTime, UNIX, Windows <sup>и</sup> WWW являются зарегистрированными товарными знаками соответствующих владельцев. Java <sup>и</sup> все товарные знаки <sup>и</sup> логотипы, связанные <sup>с</sup> Java, являются товарными знаками или зарегистрированными товарными знаками компании Oracle и(или) аффилированных лиц. Словесный знак UPnP <sup>и</sup> логотип UPnP являются товарными знаками Open Connectivity Foundation, Inc. <sup>в</sup> США <sup>и</sup> других странах.

## Witco Witc

microSD, microSDHC и microSDXC являются товарными знаками компании SD-3C LLC. microSD, microSDHC, microSDXC являются товарными знаками или зарегистрированными товарными знаками компании SD-3C, LLC <sup>в</sup> США и(или) других странах.

#### **Поддержка**

Если вам потребуется техническая помощь, свяжитесь со своим реселлером Axis. Если реселлер не сможет ответить на ваши вопросы сразу, он передаст запрос по соответствующим каналам, чтобы вы могли получить ответ <sup>в</sup> кратчайший срок. Если у вас есть интернет-соединение, вы можете:

- • загрузить пользовательскую документацию <sup>и</sup> обновления ПО;
- • найти ответы на вопросы <sup>в</sup> базе данных часто задаваемых вопросов; вести поиск по названию продукции, категориям или фразам;
- • отправить отчеты <sup>о</sup> проблемах <sup>в</sup> службу поддержки Axis, войдя <sup>в</sup> личный кабинет отдела поддержки;
- •пообщаться <sup>в</sup> чате <sup>с</sup> персоналом техподдержки Axis;
- • обратиться <sup>в</sup> службу поддержки Axis на странице *[axis.com/support](https://www.axis.com/support)*.

#### **Дополнительная информация**

В учебном центре Axis по адресу *www.axis.com/academy/* можно найти полезные курсы, вебинары, учебные материалы <sup>и</sup> руководства.

#### **Нормативная информация Европа**

Данное изделие соответствует требованиям применимых директив <sup>и</sup> согласованных стандартов ЕС:

- • Директива по электромагнитной совместимости (ЭМС) 2014/30/EU. См. *Электромагнитная совместимость (ЭМС) на стр. <sup>2</sup>* .
- • Директива по низковольтному оборудованию (LVD) 2014/35/EU. См. *[Безопасность](#page-2-0) на стр. [3](#page-2-0)* .
- • Директива по ограничению использования опасных веществ (RoHS) 2011/65/EU. См. раздел *[Утилизация](#page-2-0) <sup>и</sup> [переработка](#page-2-0) на стр. [3](#page-2-0)* .

Чтобы получить копию сертификатов соответствия, обратитесь <sup>в</sup> компанию Axis Communications AB. См. раздел *Контактная [информация](#page-3-0) на стр. [4](#page-3-0)* .

#### **Электромагнитная совместимость (ЭМС)**

Настоящее изделие произведено <sup>с</sup> учетом описанных ниже стандартов <sup>и</sup> прошло соответствующие проверки:

• Излучение радиочастотных помех при установке <sup>в</sup> соответствии с инструкциями <sup>и</sup> при эксплуатации <sup>в</sup> паспортной окружающей среде.

<span id="page-2-0"></span>• Невосприимчивость <sup>к</sup> электрическим <sup>и</sup> электромагнитным явлениям при установке <sup>в</sup> соответствии с инструкциями при эксплуатации <sup>в</sup> паспортной окружающей среде.

#### **США**

Данное устройство отвечает требованиям части 15 правил FCC. При эксплуатации устройства должны выполняться следующие два условия:

- 1. Данное устройство не должно создавать критические помехи и
- 2. данное устройство должно быть способно работать <sup>в</sup> условиях любых помех, включая помехи, которые могут приводить <sup>к</sup> неправильной работе.

Данное оборудование испытано <sup>с</sup> использованием неэкранированного сетевого кабеля (UTP) <sup>и</sup> признано соответствующим предельным требованиям, предъявляемым <sup>к</sup> цифровым устройствам класса А согласно части 15 правил FCC. Данное оборудование также было проверено при подключении через экранированный сетевой кабель (STP) <sup>и</sup> признано соответствующим требованиям, предъявляемым <sup>к</sup> цифровым устройствам класса А согласно части 15 Правил FCC. Эти требования призваны обеспечить достаточную защиту от критических помех при использовании оборудования <sup>в</sup> коммерческой среде применения. Данное оборудование вырабатывает, использует <sup>и</sup> может излучать радиочастотную энергию, поэтому несоблюдение инструкций по установке <sup>и</sup> использованию может вызвать критические помехи <sup>в</sup> работе средств радиосвязи. Данное оборудование может создавать помехи, критические для жилой зоны. При эксплуатации данного оборудования <sup>в</sup> жилой зоне пользователь обязан за свой счет ограничить помехи до приемлемого уровня.

#### **Контактная информация**

Axis Communications Inc. 300 Apollo Drive Chelmsford, MA 01824 США Тел.: +1 978 614 2000

#### **Канада**

Данный цифровой прибор соответствует требованиям стандарта Канады CAN ICES-3 (класс A). Устройство должно быть подключено <sup>к</sup> сети <sup>с</sup> помощью надежно заземленного экранированного сетевого кабеля (STP). Cet appareil numérique est conforme à la norme CAN NMB-3 (classe A). Le produit doit être connecté à l'aide d'un câble réseau blindé (STP) qui est correctement mis à la terre.

#### **Европа**

Данное цифровое оборудование соответствует требованиям по радиоизлучению, предъявляемым <sup>к</sup> приборам класса A согласно стандарту EN 55032. Устройство должно быть подключено <sup>к</sup> сети <sup>с</sup> помощью надежно заземленного экранированного сетевого кабеля (STP). Внимание! Это устройство относится <sup>к</sup> классу A. При использовании <sup>в</sup> домашних условиях изделие может вызывать радиопомехи, которые могут потребовать от пользователя принятия дополнительных мер защиты.

#### **Австралия <sup>и</sup> Новая Зеландия**

Данное цифровое оборудование соответствует требованиям по радиоизлучению, предъявляемым <sup>к</sup> приборам класса A согласно стандарту AS/NZS CISPR 22. Устройство должно быть подключено <sup>к</sup> сети <sup>с</sup> помощью надежно заземленного экранированного сетевого кабеля (STP). Внимание! Это устройство относится <sup>к</sup> классу A. При использовании <sup>в</sup> домашних условиях изделие может вызывать радиопомехи, которые могут потребовать от пользователя принятия дополнительных мер защиты.

#### **Япония**

。<br>この装置は、クラスA 情報技術装置です。この装<br>置を家庭環境で使用すると電波妨害 を引き起こす 置を家庭環境で使用すると電波妨害を引き起こす<br>ことがあります。この場合には使用者が適切な対<br>策をがるよう要求されることがあります。<br>製品は、と無いドネットワークケーブル(STP)も<br>使用して接続してください。<br>てください。

#### **Корея**

이 기기는 업무용 환경에서 사용할 목적으로 적합 성평가를 받은 기기로서 가정용 환경에서 사용하 는 경우 전파간섭의 우려가 있습니다. 적절히 접지 된 STP (shielded twisted pair) 케이블을 사용하여 제품을 연결 하십시오.

#### **Безопасность**

Данное изделие соответствует стандартам IEC/EN/UL 60950-1 <sup>и</sup> IEC/EN/UL 60950-22 (Безопасность оборудования, применяемого <sup>в</sup> сфере информационных технологий). Изделие должно быть заземлено при помощи экранированного сетевого кабеля (STP) или другим допустимым способом.

#### **Утилизация <sup>и</sup> переработка**

Когда срок службы изделия завершится, его необходимо утилизовать в соответствии с местными законами <sup>и</sup> положениями. Узнать, где находится ближайший пункт утилизации, можно <sup>в</sup> местном органе власти, ответственном за утилизацию отходов. За неправильную утилизацию данного изделия в соответствии с местным законодательством может налагаться штраф.

#### **Европа**

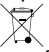

Этот символ означает, что изделие нельзя утилизировать вместе <sup>с</sup> бытовыми отходами. Европейский Союз (ЕС) внедрил директиву 2002/96/EC <sup>в</sup> отношении утилизации электрического <sup>и</sup> электронного оборудования (WEEE). Для защиты окружающей среды <sup>и</sup> здоровья людей настоящее изделие утилизируется согласно одобренным <sup>и</sup> безопасным методикам переработки. Узнать, где находится ближайший пункт утилизации, можно <sup>в</sup> местном органе власти, ответственном за утилизацию отходов. Эксплуатирующим компаниям за информацией <sup>о</sup> правилах утилизации следует обращаться <sup>к</sup> поставщику оборудования.

Данное изделие соответствует требованиям директивы 2011/65/EU, ограничивающей использование определенных вредных веществ <sup>в</sup> электрическом <sup>и</sup> электронном оборудовании (RoHS).

### **Китай**

Данное изделие соответствует требованиям стандарта SJ/T 11364-2014, ограничивающего использование определенных вредных веществ <sup>в</sup> электрическом <sup>и</sup> электронном оборудовании

<span id="page-3-0"></span>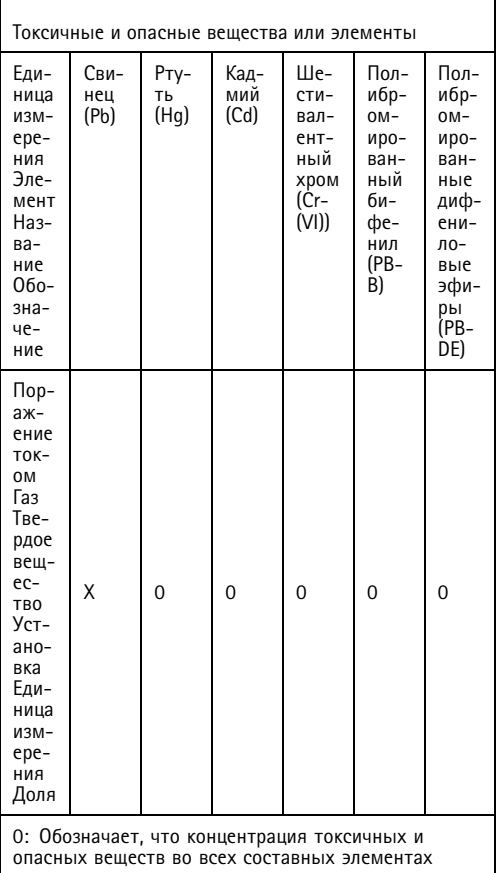

опасных веществ во всех составных элементах однородного материала <sup>в</sup> соответствии с требованиями стандарта GB/T <sup>26572</sup> не превышает предельных значений.

X: обозначает, что концентрация токсичных <sup>и</sup> опасных веществ по крайней мере <sup>в</sup> части однородного материала превышает предельные значения, установленные стандартом GB/T 26572.

# **Контактная информация** Axis Communications AB

Emdalavägen 14 223 69 Lund Sweden (Швеция) Телефон: +46 46 272 18 00 Факс: +46 46 13 61 30

*www.axis.com*

## Сведения по безопасности

## **Уровни опасности OПACHO**

Опасная ситуация, которая, если ее не устранить, приведет <sup>к</sup> смерти или опасным травмам.

### **ОСТОРОЖНО**

Опасная ситуация, которая, если ее не устранить, может привести <sup>к</sup> смерти или опасным травмам.

### **BHИMAHИE**

Опасная ситуация, которая, если ее не устранить, может привести <sup>к</sup> травмам незначительной или средней тяжести.

### *УВЕДОМЛЕНИЕ*

Опасная ситуация, которая, если ее не устранить, может вызвать повреждение имущества.

## **Прочие уведомления**

Важно

Означает существенную информацию, которая важна для правильной работы изделия.

Примечание

Означает полезную информацию, которая помогает использовать все возможности изделия.

# Правила безопасности

### *УВЕДОМЛЕНИЕ УВЕДОМЛЕНИЕ УВЕДОМЛЕНИЕ*

- Это изделие Axis должно использоваться <sup>в</sup> соответствии <sup>с</sup> местными законами <sup>и</sup> нормативами.
- Для использования устройства Axis на открытом воздухе или <sup>в</sup> аналогичных средах применения оно должно быть установлено <sup>в</sup> корпусе, предназначенном для наружного применения.
- Устройство Axis должно храниться <sup>в</sup> сухом, хорошо проветриваемом помещении.
- Не допускайте ударов или приложения высокого давления <sup>к</sup> устройству Axis.
- Не монтируйте устройство на неустойчивых столбах, кронштейнах, поверхностях или стенах.
- При установке устройства Axis используйте только предназначенные для этого инструменты. Приложение чрезмерных усилий <sup>к</sup> инструментам может привести <sup>к</sup> повреждению устройства.
- Не используйте химикалии, едкие вещества или аэрозольные очистители.
- Для очистки используйте чистую ткань, смоченную чистой водой.
- Используйте только принадлежности, которые соответствуют техническим характеристикам данного устройства. Они могут поставляться компанией Axis или сторонним производителем. Компания Axis рекомендует использовать блоки питания Axis, совместимые <sup>с</sup> устройством.
- Используйте только запасные части, поставляемые или рекомендованные компанией Axis.
- Не пытайтесь отремонтировать устройство самостоятельно. По вопросам обслуживания обращайтесь <sup>в</sup> службу поддержки Axis или <sup>к</sup> своему реселлеру Axis.
- Блок питания следует включать <sup>в</sup> розетку, которая должна быть легко доступной <sup>и</sup> располагаться недалеко от изделия.
- В целях безопасности используйте источник питания ограниченной мощности (LPS), у которого либо номинальная выходная мощность не превышает 100 Вт, либо номинальный выходной ток не превышает 5 A.

## **Транспортировка** *УВЕДОМЛЕНИЕ УВЕДОМЛЕНИЕ УВЕДОМЛЕНИЕ*

• При транспортировке устройства Axis используйте оригинальную упаковку или ее эквивалент во избежание повреждения изделия.

# **Батарея**

В качестве источника питания для внутренних часов реального времени <sup>в</sup> этом устройстве Axis используется литиевая батарея CR2032 <sup>с</sup> напряжением 3 В. При нормальных условиях эта батарея способна работать не менее пяти лет.

Низкий заряд сказывается на работе часов реального времени: при каждом выключении их настройки будут сбрасываться. Когда возникает необходимость замены батареи, <sup>в</sup> отчете сервера устройства появляется сообщение журнала. Чтобы получить дополнительные сведения об отчете сервера, см. веб-страницу устройства или обратитесь <sup>в</sup> службу поддержки Axis.

Плоские литиевые батареи (3 В) содержат 1,2-диметоксиэтан; диметиловый эфир этиленгликоля (EGDME), CAS № 110-71-4.

### **ОСТОРОЖНО**

- Риск взрыва при неправильной замене батареи.
- Замену следует проводить только на идентичную батарею.
- Утилизация использованных батарей должна выполняться <sup>в</sup> соответствии <sup>с</sup> местными нормативными требованиями или указаниями производителя батарей.

# Руководство по установке

В настоящем руководстве приводятся инструкции по установке сетевой камеры AXIS Q1615-E Mk II. Сведения <sup>о</sup> других аспектах, связанных <sup>с</sup> использованием данного изделия, содержатся <sup>в</sup> руководстве пользователя, которое можно найти на сайте *www.axis.com*.

## **Этапы установки**

- 1. Проверьте комплект поставки, наличие инструментов <sup>и</sup> других необходимых для монтажа материалов. См. *стр. 9* .
- 2. Ознакомьтесь <sup>с</sup> устройством. См. *[Общий](#page-9-0) вид устройства на стр. [10](#page-9-0)*
- 3. Ознакомьтесь <sup>с</sup> техническими характеристиками. См. *[стр.](#page-17-0) [18](#page-17-0)*.
- 4. Установите оборудование. См. *[стр.](#page-19-0) [20](#page-19-0)*.

## **Комплект поставки**

- Сетевая камера AXIS Q1615–E Mk II Network Camera
- 4-контактная клеммная колодка ввода-вывода для подключения внешних устройств
- 2-контактная клеммная колодка RS485/422 (2 шт.)
- Настенный кронштейн
- Отвертка Torx T20
- Печатные материалы
	- Руководство по установке (этот документ)
	- Дополнительные таблички <sup>с</sup> серийным номером (2 шт.)
	- Ключ для проверки подлинности AVHS

## **Дополнительные принадлежности**

Сведения об имеющихся принадлежностях, включая компоненты, связанные <sup>с</sup> электропитанием, <sup>и</sup> кожухи для использования вне помещений, можно найти на сайте *www.axis.com*

# <span id="page-9-0"></span>**Общий вид устройства**

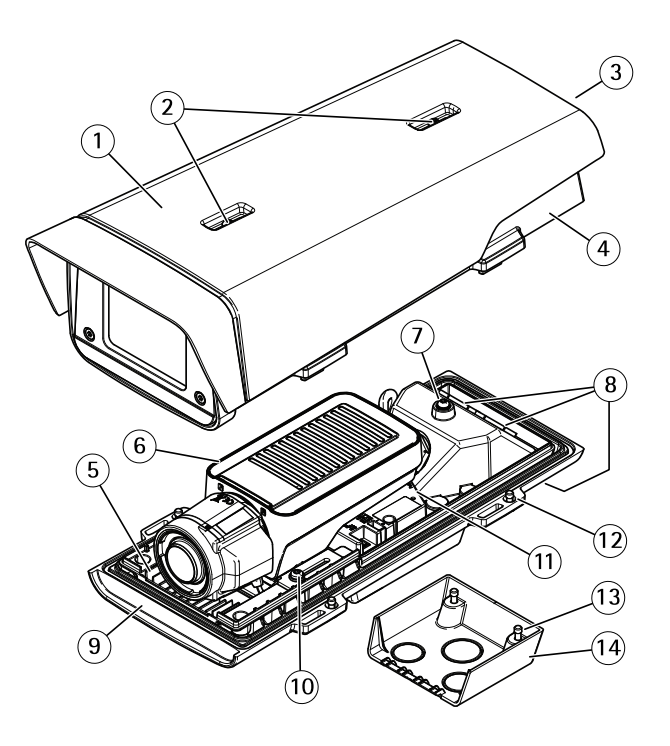

- *1 Солнцезащитный козырек*
- *2 Регулировочные винты солнцезащитного козырька*
- *<sup>3</sup> Номер изделия (P/N) <sup>и</sup> серийный номер (S/N)<sup>1</sup>*
- *<sup>4</sup> Верхняя крышка*
- *5 Обогреватель. Осторожно! Может быть горячим.*
- *6 Сетевая камера*
- *<sup>7</sup> Петля для страховочного тросика*
- *8 Отверстия для кабеля <sup>с</sup> кабельным сальником*
- *9 Нижняя крышка*
- *10 Винты <sup>+</sup> шайбы из нейлона (2 шт.)<sup>2</sup>*
- *11 Сетевой разъем*
- *<sup>12</sup> Винты нижней крышки (4 шт.)*
- *<sup>13</sup> Винты крышки кабеля (2 шт.)*
- *14 Крышка кабеля*
- <sup>1</sup> Серийный номер может понадобиться при установке.
- <sup>2</sup> Шайбы из нейлона требуется использовать при установке камеры <sup>в</sup> кожух.

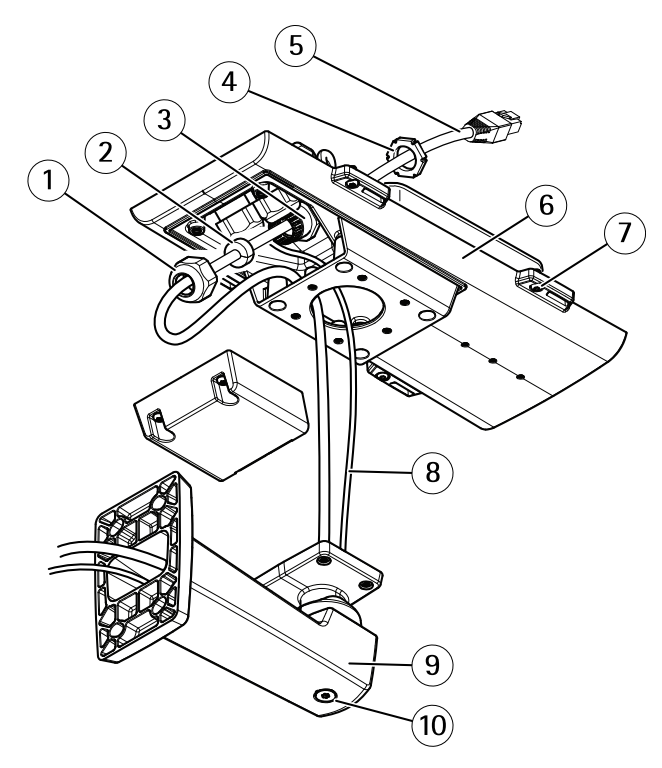

- *1 Кабельный сальник*
- *2 Уплотнительное кольцо*
- *3 Отверстие для кабелей*
- *4 Кабельный сальник*
- *<sup>5</sup> Сетевой кабель (пропустите через настенный кронштейн)*
- *6 Нижняя крышка*
- *<sup>7</sup> Винты нижней крышки (4 шт.)*
- *8 Заземляющий кабель*
- *9 Настенный кронштейн*
- *10 Регулировочный винт кронштейна*

### **Индикаторы**

#### Примечание

- Индикатор состояния можно настроить так, чтобы они не горел при нормальной работе. Для настройки перейдите <sup>в</sup> меню **Settings <sup>&</sup>gt; System <sup>&</sup>gt; Plain config (Настройки <sup>&</sup>gt; Система <sup>&</sup>gt; Простая конфигурация)**. Дополнительные сведения можно найти <sup>в</sup> онлайн-справке.
- Индикатор состояния можно настроить так, чтобы он мигал при активном событии.
- Индикатор состояния можно настроить так, чтобы он мигал для идентификации устройства. Перейдите <sup>в</sup> меню **Settings <sup>&</sup>gt; System <sup>&</sup>gt; Plain config (Настройки <sup>&</sup>gt; Система <sup>&</sup>gt; Простая конфигурация)**.

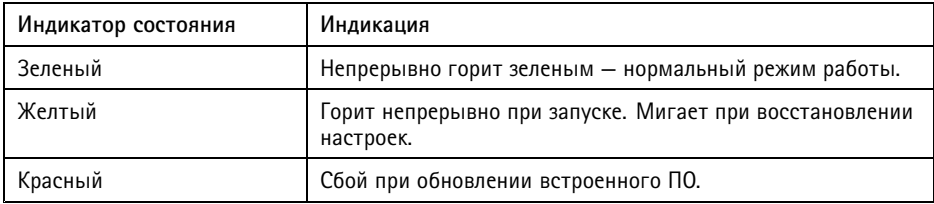

#### Примечание

Индикатор сети можно отключить, чтобы он не мигал при передаче данных по сети. Для настройки перейдите <sup>в</sup> меню **Settings <sup>&</sup>gt; System <sup>&</sup>gt; Plain config (Настройки <sup>&</sup>gt; Система <sup>&</sup>gt; Простая конфигурация)**. Дополнительные сведения можно найти <sup>в</sup> онлайн-справке.

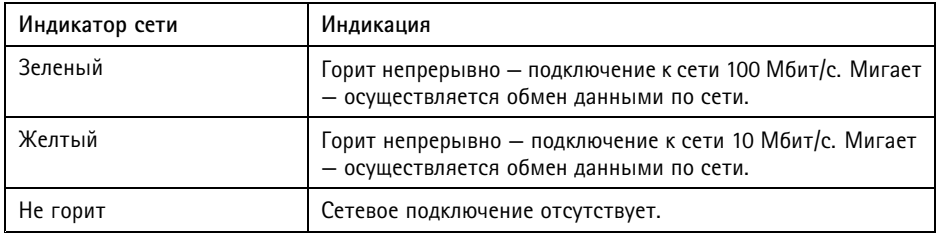

#### Примечание

Индикатор питания можно настроить так, чтобы они не горел при нормальной работе. Для настройки перейдите <sup>в</sup> меню **Settings <sup>&</sup>gt; System <sup>&</sup>gt; Plain config (Настройки <sup>&</sup>gt; Система <sup>&</sup>gt; Простая конфигурация)**. Дополнительные сведения можно найти <sup>в</sup> онлайн-справке.

<span id="page-12-0"></span>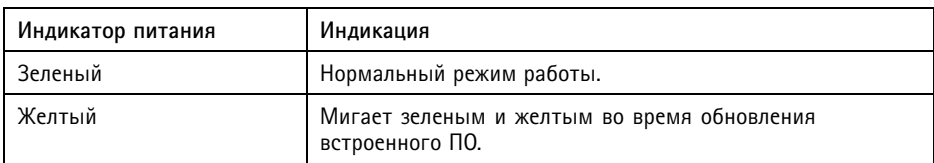

### **Индикаторы на кожухе камеры**

Примечание

Индикатор кожуха, который упоминается <sup>в</sup> приведенной ниже таблице, расположен на кожухе.

Сигналы тревоги будут передаваться через входной порт камеры.

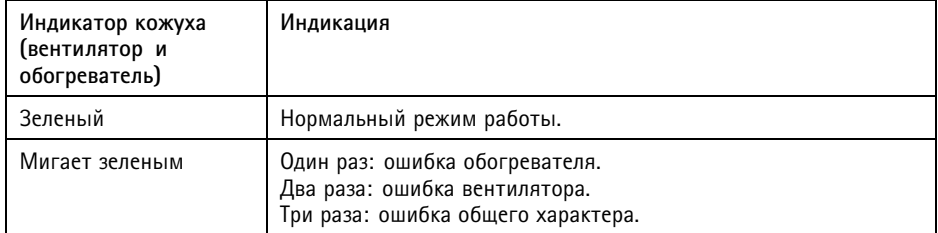

За запасными частями <sup>и</sup> информацией по устранению неполадок обращайтесь <sup>к</sup> своему реселлеру Axis.

### **Поведение индикатора состояния при работе помощника фокусировки**

Примечание

Данный раздел относятся только <sup>к</sup> дополнительно приобретаемым объективам <sup>с</sup> диафрагмой P-Iris, DC-iris или <sup>с</sup> ручной регулировкой диафрагмы.

Об активности Помощника фокусировки можно судить по миганию индикатора состояния.

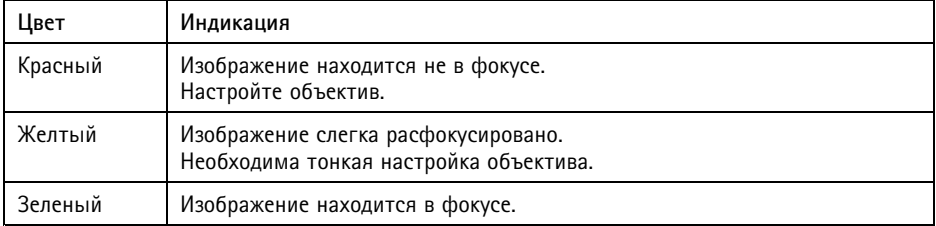

### <span id="page-13-0"></span>**Зуммерный сигнал для помощника фокусировки**

#### Примечание

Данный раздел относятся только <sup>к</sup> дополнительно приобретаемым объективам <sup>с</sup> диафрагмой P-Iris, DC-iris или <sup>с</sup> ручной регулировкой диафрагмы.

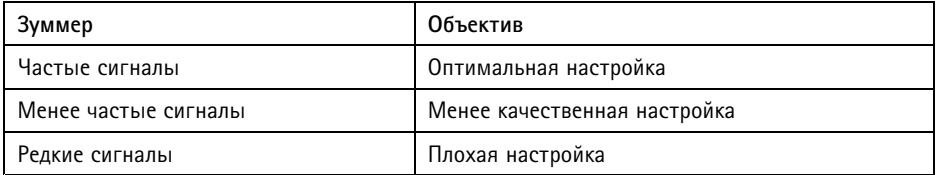

### **Поведение индикатора состояния <sup>и</sup> сигнал зуммера при работе помощника выравнивания камеры**

Дополнительные сведения <sup>о</sup> функциональной кнопке, которая используется для выравнивания камеры: см. *[стр.](#page-15-0) [16](#page-15-0)*.

Для выравнивания камеры нажмите <sup>и</sup> удерживайте функциональную кнопку (2) не менее 2 секунд.

- Если камера выровнена, то оба индикатора горят зеленым светом <sup>и</sup> непрерывно звучит сигнал зуммера.
- Если камера не выровнена, то индикаторы мигают красным, зеленым <sup>и</sup> оранжевым светом, а сигнал зуммера перемежается длительными перерывами.

По мере улучшения выравнивания оба индикатора начинают часто мигать зеленым светом.

## **Слот для SD-карты** *УВЕДОМЛЕНИЕ УВЕДОМЛЕНИЕ УВЕДОМЛЕНИЕ*

- Риск повреждения SD-карты. Чтобы вставить или извлечь SD-карту, не используйте острые инструменты или металлические предметы <sup>и</sup> не прикладывайте слишком больших усилий. Вставляйте <sup>и</sup> вынимайте карту пальцами.
- Риск потери данных <sup>и</sup> повреждения записей. Не вынимайте SD-карту во время работы устройства. Прежде чем извлечь SD-карту, отключите карту на веб-странице устройства.

Данное устройство поддерживает карты памяти microSD/microSDHC/microSDXC.

Рекомендации по выбору карт SD можно найти на сайте *[axis.com](https://www.axis.com)*.

### **Разъемы**

### **Сетевой разъем**

Разъем RJ45 Ethernet <sup>с</sup> поддержкой технологии Power over Ethernet (PoE).

### *УВЕДОМЛЕНИЕ УВЕДОМЛЕНИЕ*

В зависимости от местных норм <sup>и</sup> правил, условий окружающей среды или электромагнитной обстановки <sup>в</sup> месте эксплуатации данного устройства может потребоваться (в рекомендательном или обязательном порядке) экранированный сетевой кабель (STP). Все кабели, используемые для подключения устройства <sup>к</sup> сети <sup>и</sup> выходящие на улицу или проложенные <sup>в</sup> средах применения с сильными электрическими полями, должны быть экранированными <sup>и</sup> предназначенными для соответствующих условий. Убедитесь, что сетевые устройства установлены согласно инструкциям производителя. Сведения <sup>о</sup> нормативных требованиях см. <sup>в</sup> разделе .

### **Разъем ввода-вывода**

Разъем ввода-вывода используется для подключения внешних устройств, например, детектора движения, устройств оповещения, <sup>а</sup> также устройств, запускаемых определенными событиями. Помимо точки заземления <sup>0</sup> В пост. тока <sup>и</sup> питания (выход пост. тока), разъем ввода-вывода содержит следующие интерфейсы:

**Цифровой вход -** Для подключения устройств, которые способны размыкать <sup>и</sup> замыкать цепь, например пассивные ИК-датчики, дверные/оконные контакты <sup>и</sup> детекторы разбивания стекла.

**Цифровой выход -** Для подключения внешних устройств, например реле <sup>и</sup> светодиодных индикаторов. Подключенные устройства можно активировать <sup>с</sup> помощью прикладного программного интерфейса API VAPIX® или на веб-странице устройства.

#### Примечание

Разъем ввода-вывода при поставке подключен <sup>к</sup> кожуху (вентилятор <sup>и</sup> обогреватель). В случае сбоя вентилятора или обогревателя будет инициирован входной сигнал камеры. Создайте новое событие на камере, чтобы определить, какое действие будет активировано при получении сигнала. Сведения <sup>о</sup> событиях <sup>и</sup> правилах действий см. <sup>в</sup> руководстве пользователя на сайте *axis.com*.

### **Аудиоразъем**

Данное изделие Axis оснащено следующими аудиоразъемами:

- **Аудиовход (розовый)** входной разъем 3,5 мм для мономикрофона или входящего моносигнала линейного уровня.
- • **Аудиовыход (зеленый)** — выходной аудиоразъем (линейный сигнал) диаметром 3,5 мм, который можно подключить <sup>к</sup> системе громкого оповещения или <sup>к</sup> активной акустической системе со встроенным усилителем. Для аудиовыхода рекомендуется использовать стереоразъем.

# <span id="page-15-0"></span>AXIS Q1615-E Mk II Network Camera

Аудиоразъемы 3,5 мм

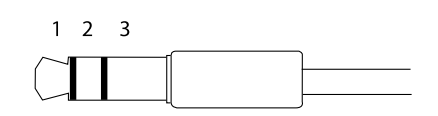

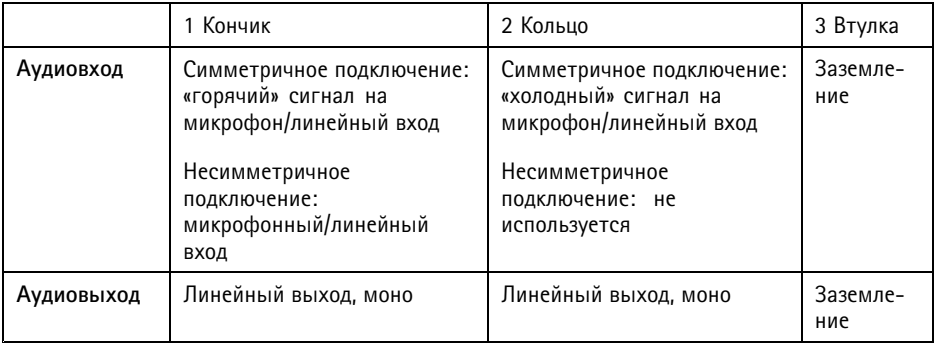

По умолчанию используется встроенный микрофон; можно подключить внешний микрофон. Встроенный микрофон можно отключить, вставив заглушку <sup>в</sup> микрофонный вход.

### **Разъем RS485/RS422**

Две 2-контактные клеммные колодки для последовательно подключаемого интерфейса RS485/RS422, который служит для управления вспомогательным оборудованием, например устройствами поворота <sup>и</sup> наклона.

### **Кнопки**

#### **Кнопка управления**

Сведения <sup>о</sup> расположении кнопки управления см. <sup>в</sup> разделе .

Кнопка управления служит для выполнения следующих действий.

- Сброс параметров изделия <sup>к</sup> заводским установкам. См. *[стр.](#page-26-0) [27](#page-26-0)*.
- Подключение <sup>к</sup> сервису системы видеохостинга AXIS (AVHS). Дополнительные сведения об этом сервисе см. на сайте *axis.com*.

#### <span id="page-16-0"></span>**Функциональная кнопка**

Примечание

Помощник фокусировки может использоваться только для дополнительных объективов <sup>с</sup> диафрагмой P-Iris или DC-iris, <sup>а</sup> также объективов <sup>с</sup> ручной регулировкой диафрагмы.

Функциональная кнопка служит для выполнения следующих действий:

- • **Leveling assistant (Помощник выравнивания уровня горизонта)** — эта функция помогает выровнять камеру. Нажмите эту кнопку <sup>и</sup> удерживайте ее примерно 3 секунды, чтобы запустить помощник выравнивания. Для остановки работы помощника нажмите кнопку еще раз. Индикатор состояния <sup>и</sup> сигнал зуммера (см. *[Поведение](#page-13-0) индикатора состояния <sup>и</sup> сигнал зуммера при работе помощника [выравнивания](#page-13-0) камеры на стр. [14](#page-13-0)*) помогают выравнивать камеру. Камера выровнена, если сигнал зуммера звучит непрерывно.
- • **Focus assistant (Помощник фокусировки)** — эта функция служит для включения помощника фокусировки. Чтобы включить помощник фокусировки, нажмите <sup>и</sup> очень быстро отпустите эту кнопку. Чтобы остановить работу помощника фокусировки, еще раз нажмите эту кнопку.

### **Схемы подключения**

#### **Разъем ввода-вывода**

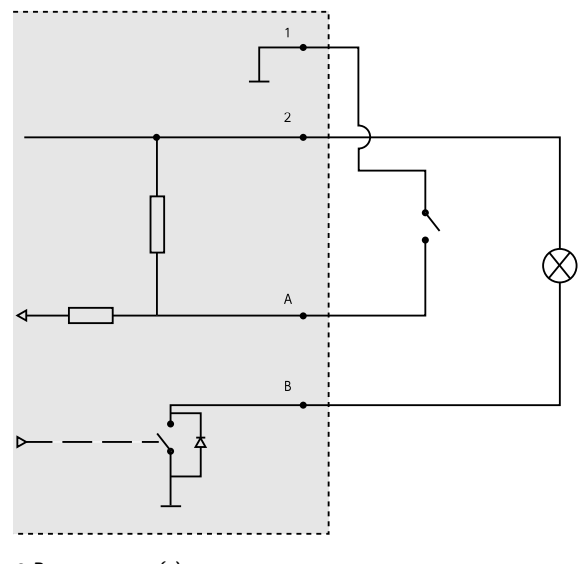

*1 0 В пост. тока (-)*

- <span id="page-17-0"></span>*2 Выход пост. тока 12 В, макс. 50 мА*
- *A Ввод-вывод настроен как вход.*
- *B Ввод-вывод настроен как выход.*

# **Характеристики**

## **Условия эксплуатации**

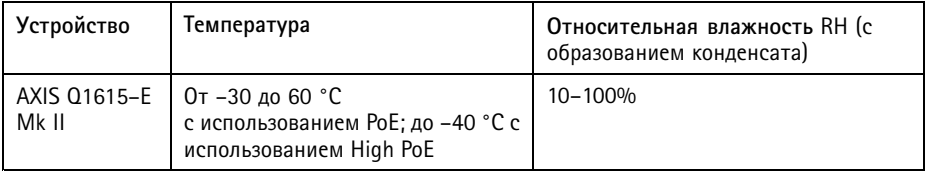

### **Разъемы**

### **Разъем ввода-вывода**

4-контактная клеммная колодка

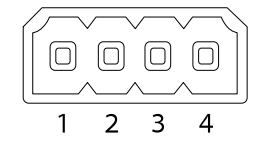

Пример подключения см. <sup>в</sup> разделе *Схемы [подключения](#page-16-0) на стр. [17](#page-16-0)*.

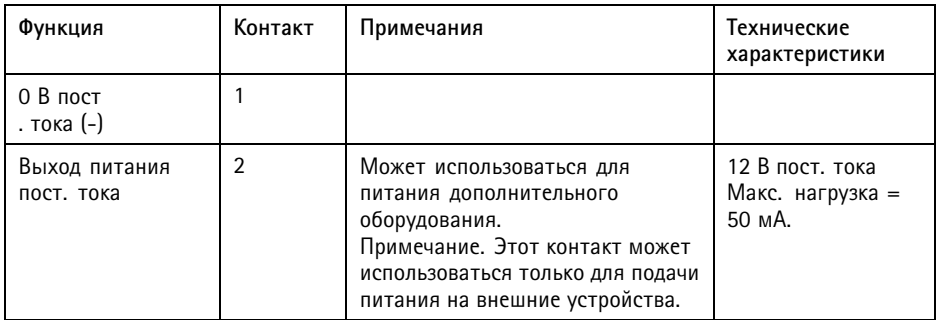

# AXIS Q1615-E Mk II Network Camera

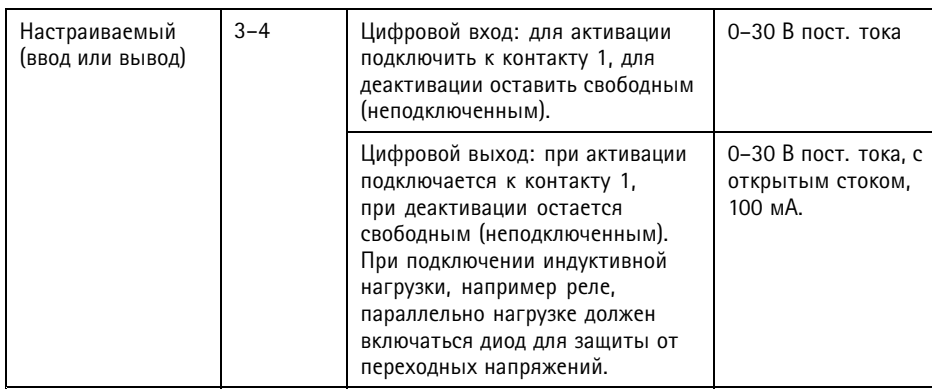

#### **Аудиоразъем**

Аудиоразъемы 3,5 мм (стерео)

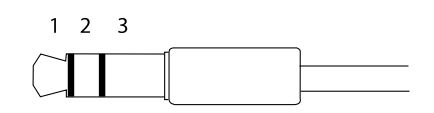

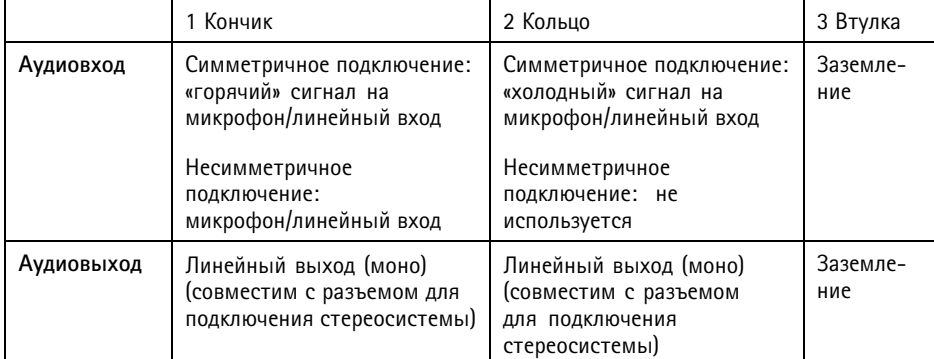

По умолчанию используется встроенный микрофон; можно подключить внешний микрофон. Встроенный микрофон можно отключить, если вставить заглушку <sup>в</sup> микрофонный вход.

#### **Разъем RS485/RS422**

Две 2-контактные клеммные колодки для последовательно подключаемого интерфейса RS485/RS422, который служит для управления вспомогательным оборудованием, например устройствами поворота <sup>и</sup> наклона.

<span id="page-19-0"></span>Можно задать конфигурацию последовательного порта для поддержки:

- •Двухпроводной полудуплекс RS485
- Четырехпроводной полный дуплекс RS485
- Двухпроводной симплекс RS422
- Четырехпроводной разъем RS422 для полнодуплексного подключения «точка-точка».

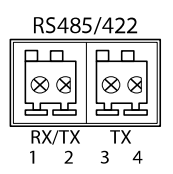

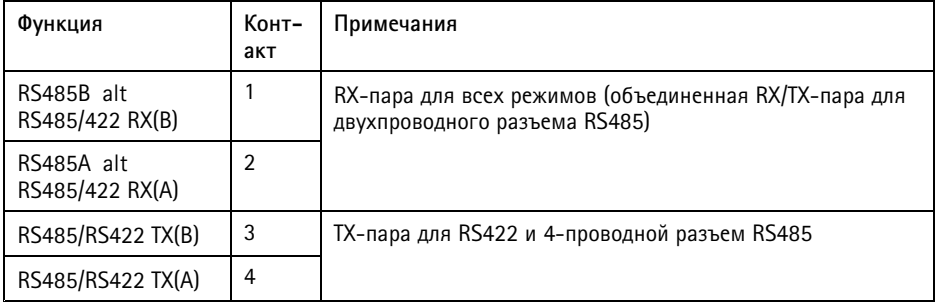

Важно

Максимальная длина кабеля составляет 30 м.

# **Установка оборудования**

Для установки настенного кронштейна выполните следующие действия.

Примечание

- Камера весит 3,525 кг. Убедитесь <sup>в</sup> том, что прочность материала позволяет выдержать этот вес.
- Используйте специально поставляемый кабельный сальник. В противном случае возможно просачивание воды <sup>и</sup> порча изделия.
- Между изделием Axis <sup>и</sup> конечными точками всегда используйте экранированный сетевой кабель (STP), предназначенный для прокладки вне помещений; проверьте также надежность заземления конечной точки. Тестирование изделий Axis, которые были установлены <sup>с</sup> использованием экранированного сетевого кабеля (STP) <sup>и</sup> правильно заземленной конечной точки, подтвердило соответствие отраслевым стандартам устойчивости <sup>к</sup> воздействию неблагоприятных факторов, например

- защиты от перенапряжений. При любом другом способе установки гарантия становится недействительной, <sup>а</sup> устройство подвергается риску.

- Дополнительный кабель диаметром 4,0–5,5 мм следует пропустить через отдельный кабельный сальник. См. *[Общий](#page-9-0) вид устройства на стр. [10](#page-9-0)*.
	- 1. Используйте прилагаемый шаблон для сверления отверстий, чтобы подготовить стену или столб для установки настенного кронштейна.
- 2. Проложите сетевой кабель через настенный кронштейн <sup>и</sup> через адаптер кронштейна. Оставьте примерно 30 см кабеля для подключения <sup>к</sup> камере.
- 3. Установите настенный кронштейн на стену, потолок или столб <sup>с</sup> помощью винтов <sup>и</sup> дюбелей, подходящих для данного материала (дерево, металл, гипсоцементная плита, камень).

Для прокладки сетевого <sup>и</sup> других (дополнительных) кабелей выполните указанные ниже действия.

- 1. Ослабьте винты нижней крышки <sup>и</sup> поднимите верхнюю крышку.
- 2. Ослабьте винты крышки кабеля; отсоедините крышку кабеля от нижней крышки.

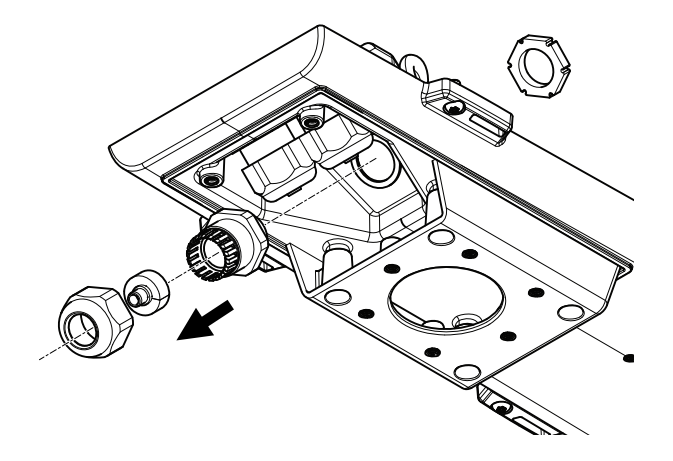

- 3. Снимите колпачок, втулку <sup>и</sup> уплотнительное кольцо <sup>с</sup> кабельного сальника, который вы будете использовать.
- 4. Открутите заземляющий винт, удалите шайбу <sup>и</sup> заземляющее кольцо наконечника.
- 5. Закрепите заземляющий провод, монтируемый на кольце наконечника, <sup>и</sup> шайбу <sup>с</sup> помощью заземляющего винта.

# AXIS Q1615-E Mk II Network Camera

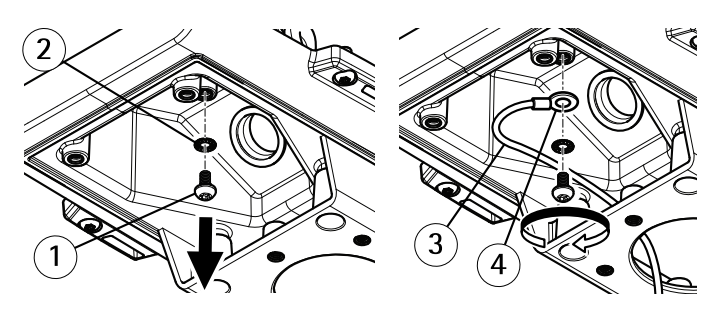

- *1 Заземляющий винт*
- *2 Шайба*
- *3 Заземляющий провод*
- *4 Кольцо наконечника*
- 6. Пропустите сетевой кабель через колпачок.
- 7. Проведите сетевой кабель через прорезь <sup>в</sup> уплотнительном кольце.
- 8. Пропустите сетевой кабель через кабельный сальник.

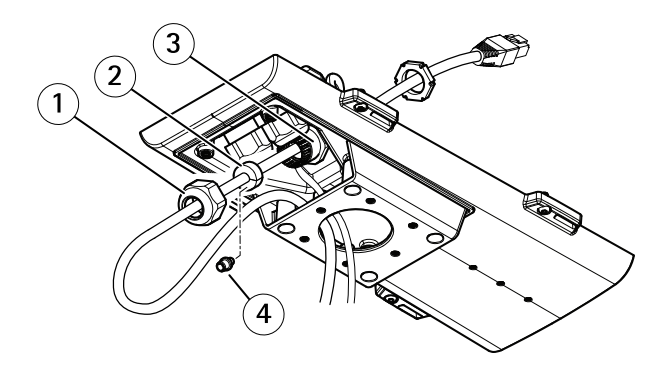

- *1 Колпачок*
- *2 Уплотнительное кольцо*
- *3 Кабельный сальник*
- *<sup>4</sup> Втулка (выбрасывается)*

9. Вдавите уплотнительное кольцо <sup>в</sup> кабельный сальник <sup>и</sup> плотно завинтите колпачок. Для установки камеры на настенный кронштейн выполните указанные ниже действия.

- 1. Поместите нижнюю крышку камеры на настенный кронштейн <sup>и</sup> затяните винты кронштейна.
- 2. Установите на место крышку кабеля <sup>и</sup> заверните винты.
- 3. Подсоедините кабели. См. *[Подсоединение](#page-22-0) кабелей на стр. [23](#page-22-0)*.
- <span id="page-22-0"></span>4. Чтобы сфокусировать камеру, ослабьте регулировочные винты кронштейна; сфокусируйте камеру, следуя указаниям <sup>в</sup> *Регулировка фокуса <sup>и</sup> зума для объектива из комплекта поставки на стр. 23*.
- 5. См. также *Получение доступа <sup>к</sup> устройству на стр. 23* для получения доступа <sup>к</sup> видеопотокам.
- 6. Проденьте страховочный тросик, прикрепленный <sup>к</sup> верхней крышке, <sup>в</sup> петлю на нижней крышке. См. рисунок <sup>в</sup> разделе *[Общий](#page-9-0) вид устройства на стр. [10](#page-9-0)*
- 7. При необходимости вставьте карту памяти SD (не входит <sup>в</sup> комплект поставки) <sup>в</sup> гнездо для карты памяти SDHC. Для локального хранения изображений <sup>в</sup> камере необходима карта SD или SDHC.

### **Подсоединение кабелей**

### *УВЕДОМЛЕНИЕ УВЕДОМЛЕНИЕ*

В зависимости от установленных нормативных предписаний или конкретных условий окружающей среды <sup>и</sup> характеристик электрических полей, <sup>в</sup> которых будет использоваться данное изделие, может потребоваться экранированный сетевой кабель (STP). Все сетевые кабели, выходящие на улицу или проложенные <sup>в</sup> средах <sup>с</sup> сильными электрическими полями, должны быть экранированными кабелями типа «витая пара» (STP) <sup>и</sup> предназначенными для соответствующих условий.

#### Примечание

Местоположение различных компонентов показано на рисунках <sup>в</sup> разделе *[Общий](#page-9-0) вид [устро](#page-9-0)йства на стр. [10](#page-9-0)*.

- 1. При необходимости подключите внешние входные <sup>и</sup> выходные устройства; см. раздел *[Разъемы](#page-17-0) на стр. [18](#page-17-0)*.
- 2. Подключите сетевой кабель <sup>к</sup> сетевому разъему сети на кожухе.
- 3. Закрепите заземляющий провод, монтируемый на кольце наконечника, <sup>и</sup> шайбу <sup>с</sup> помощью заземляющего винта.

# **Получение доступа <sup>к</sup> устройству**

Для поиска устройств Axis <sup>в</sup> сети <sup>и</sup> назначения им IP-адресов <sup>в</sup> Windows® можно использовать приложение AXIS IP Utility или AXIS Device Manager. Оба эти приложения можно бесплатно скачать на странице *[axis.com/support](https://www.axis.com/support)*.

Более подробные сведения об использовании данного устройства содержатся <sup>в</sup> руководстве пользователя, которое можно найти на сайте *axis.com*.

### **Регулировка фокуса <sup>и</sup> зума для объектива из комплекта поставки**

1. Откройте веб-страницу устройства <sup>и</sup> перейдите <sup>в</sup> меню **Settings (Настройки)**.

2. На вкладке **Image (Изображение)** отрегулируйте значение параметра **Focus (Фокус)**, <sup>а</sup> затем нажмите **Autofocus (Автофокусировка)**.

#### Примечание

Если камера не фокусируется, попробуйте откалибровать оптику <sup>с</sup> помощью раздела **System <sup>&</sup>gt; Maintenance (Система <sup>&</sup>gt; Обслуживание)**, после чего вновь выполните автофокусировку.

## **Замена объектива**

#### Примечание

Устройство не требует перезапуска после замены объектива. Однако перезапуск необходим <sup>в</sup> случае замены на объектив другого типа. Чтобы задать фокус <sup>и</sup> положение объектива, необходимо подключить камеру <sup>к</sup> сети.

Можно использовать дополнительные объективы для камеры Axis.

Для замены объектива:

- 1. Отсоедините кабель управления диафрагмой.
- 2. Выверните стандартный объектив.
- 3. Вставьте <sup>и</sup> вверните новый объектив.

#### Примечание

Если для диафрагмы P-Iris будет выбран файл конфигурации, предназначенный для DC-диафрагмы, то на странице **Camera Settings** (Параметры камеры) под указанным типом конфигурации диафрагмы будет выведено сообщение об ошибке. **Для дополнительно приобретаемых объективов <sup>с</sup> DC-диафрагмой выбирайте вариант Generic DC Iris (Универсальная диафрагма DC Iris).**

Чтобы изменить настройки диафрагмы, выполните следующие действия:

- 1. Выберите <sup>в</sup> меню **Setup <sup>&</sup>gt; Video and Audio <sup>&</sup>gt; Camera Settings (Настройка <sup>&</sup>gt; Видео <sup>и</sup> звук <sup>&</sup>gt; Параметры камеры)**. В окне **Iris configuration (Конфигурация диафрагмы)** будет указан заданный <sup>в</sup> настоящее время тип диафрагмы.
- 2. Нажмите кнопку **Edit** (Изменить).
- 3. В раскрывающемся списке выберите установленный объектив <sup>с</sup> диафрагмой <sup>и</sup> нажмите кнопку **ОК**.

Чтобы изменить конфигурацию диафрагмы для объективов <sup>с</sup> диафрагмой P-Iris, которые не указаны <sup>в</sup> раскрывающемся списке, выполните следующие действия:

- 1. Загрузите файл конфигурации диафрагмы <sup>с</sup> веб-сайта *www.axis.com*.
- 2. Выберите <sup>в</sup> меню **Setup (Настройка) <sup>&</sup>gt; Video and Audio (Видео <sup>и</sup> звук) <sup>&</sup>gt; Camera Settings (Параметры камеры)**. В окне **Iris configuration (Конфигурация диафрагмы)** будет указан заданный <sup>в</sup> настоящее время тип диафрагмы.
- 3. В окне **Iris configuration (Конфигурация диафрагмы)** выполните следующие действия: Нажмите кнопку **Edit (Изменить)**.
- 4. Перейдите на вкладку **Upload (Загрузить)**.
- 5. Нажмите кнопку **Browse (Обзор)** <sup>и</sup> выберите файл конфигурации.
- 6. Нажмите кнопку **Upload** (Загрузить). Теперь установленный объектив <sup>с</sup> диафрагмой должен появиться <sup>в</sup> раскрывающемся списке **Iris Selection (Выбор диафрагмы)**.
- 7. В раскрывающемся списке выберите установленный объектив <sup>с</sup> диафрагмой <sup>и</sup> нажмите кнопку **ОК**.

## **Регулировка фокуса <sup>и</sup> зума для дополнительно приобретаемых объективов**

Если камера установлена так, что невозможно одновременно видеть изображение <sup>и</sup> работать <sup>с</sup> объективом, воспользуйтесь помощником фокусировки: см. раздел *Помощник [фокусировки](#page-25-0) для дополнительно [приобретаемых](#page-25-0) объективов на стр. [26](#page-25-0)*.

- 1. Откройте домашнюю страницу данного изделия <sup>и</sup> последовательно перейдите: **Setup (Настройка)** <sup>&</sup>gt; **Basic Setup (Базовая настройка)** <sup>&</sup>gt; **Focus (Фокусировка)**.
- 2. На вкладке **Basic** (Основные) нажмите кнопку **Open iris** (Открыть диафрагму). Если кнопка неактивна, то диафрагма уже открыта.
- 3. Если фокус был установлен ранее, нажмите кнопку **Reset** (Сброс), чтобы сбросить задний фокус.
- 4. Ослабьте на объективе фиксаторы колец зума <sup>и</sup> фокусировки, повернув их против часовой стрелки.
- 5. Ослабьте на объективе фиксатор кольца зума <sup>и</sup> стопорный винт кольца фокусировки, повернув их против часовой стрелки.
- 6. Для установки зума <sup>и</sup> фокуса, перемещайте фиксаторы, проверяя качество изображения <sup>в</sup> окне просмотра.
- 7. Перемещайте фиксатор кольца трансфокации <sup>и</sup> фокальное кольцо, чтобы установить масштаб <sup>и</sup> фокус. Проверьте качество изображения <sup>в</sup> окне просмотра.
- 8. Вновь затяните фиксаторы колец трансфокации <sup>и</sup> фокусировки.
- 9. Вновь затяните фиксатор кольца трансфокации <sup>и</sup> стопорный винт фокального кольца.
- 10. На странице фокусировки нажмите кнопку **Fine-tune focus automatically (Автоматическая тонкая фокусировка)** <sup>и</sup> дождитесь завершения процесса.
- 11. Нажмите кнопку **Enable iris** (Включить диафрагму). Если кнопка неактивна, то диафрагма уже включена.
- 12. При необходимости дальнейшей настройки перейдите на вкладку **Advanced** (Расширенные). Дополнительные сведения можно найти <sup>в</sup> онлайн-справке.

### <span id="page-25-0"></span>**Помощник фокусировки для дополнительно приобретаемых объективов**

Примечание

- Во время настройки фокуса (шаги <sup>5</sup> <sup>и</sup> 6) вид перед камерой не должен меняться. Если камера была сдвинута или перед объективом оказался палец или другой объект, то шаги 3–7 придется повторить.
- Если движений перед камерой избежать нельзя, помощник фокусировки использовать не следует.
- Помощник фокусировки можно использовать <sup>и</sup> <sup>в</sup> том случае, если камера установлена так, что функциональная кнопка недоступна. Следуйте приведенным ниже указаниям, но устанавливайте камеру после шага 4, затем нажмите функциональную кнопку <sup>и</sup> пропустите шаг 7.

Чтобы сфокусировать сетевую камеру <sup>с</sup> помощью помощника фокусировки, выполните шаги 1–3 <sup>в</sup> разделе *[Регулировка](#page-22-0) фокуса <sup>и</sup> зума для объектива из комплекта поставки на стр. [23](#page-22-0)*, прежде чем переходить <sup>к</sup> следующим шагам.

- 1. Установите или разместите камеру так, чтобы она не могла двигаться.
- 2. Ослабьте фиксатор зума, повернув его против часовой стрелки. Передвиньте фиксатор зума, чтобы установить нужный масштаб. Вновь затяните фиксатор зума.
- 3. Установите камеру на максимальное фокусное расстояние. Для этого ослабьте стопорный винт кольца фокусировки <sup>и</sup> поверните это кольцо против часовой стрелки до упора.
- 4. Нажмите <sup>и</sup> быстро отпустите кнопку Function. О включении Помощника фокусировки можно судить по миганию индикатора состояния зеленым цветом.

Если индикатор состояния мигает красным или желтым цветом, то, прежде чем приступить <sup>к</sup> настройке объектива, перейдите <sup>к</sup> шагу 7, чтобы выйти из помощника фокусировки, <sup>и</sup> повторите шаги 3–7. См. примечания выше. См. *[Поведение](#page-12-0) индикатора состояния при работе помощника [фокусировки](#page-12-0) на стр. [13](#page-12-0)*.

- 5. Аккуратно поворачивайте кольцо фокусировки против часовой стрелки, пока оно не остановится.
- 6. Медленно поворачивайте кольцо фокусировки против часовой стрелки, пока индикатор состояния не замигает зеленым или желтым цветом (но не красным).
- 7. Чтобы выйти из Помощника фокусировки, еще раз нажмите кнопку Function. Помощник фокусировки автоматически отключится через 15 минут.
- 8. Вновь затяните стопорный винт кольца фокусировки.
- 9. Откройте <sup>в</sup> веб-браузере страницу **Live View (Живой просмотр)** <sup>и</sup> проверьте качество изображения.
- 10. На странице фокусировки нажмите кнопку **Fine-tune focus automatically (Автоматическая тонкая фокусировка)** <sup>и</sup> дождитесь завершения процесса.
- 11. Нажмите кнопку **Enable iris** (Включить диафрагму). Если кнопка неактивна, то диафрагма уже включена.
- 12. При необходимости дальнейшей настройки перейдите на вкладку **Advanced** (Расширенные). Дополнительные сведения можно найти <sup>в</sup> онлайн-справке.

## <span id="page-26-0"></span>**Сброс <sup>к</sup> заводским установкам**

Важно

Следует <sup>с</sup> осторожностью выполнять сброс <sup>к</sup> заводским установкам. Сброс <sup>к</sup> заводским установкам приведет <sup>к</sup> сбросу значений всех параметров, включая IP-адрес, к значениям, установленным по умолчанию.

Для сброса параметров изделия <sup>к</sup> заводским установкам:

- 1. Отсоедините питание устройства.
- 2. Нажмите <sup>и</sup> удерживайте кнопку управления, <sup>а</sup> затем вновь подключите питание.
- 3. Удерживайте кнопку управления <sup>в</sup> нажатом положении <sup>в</sup> течение 15–30 секунд, пока индикатор состояния не начнет мигать желтым цветом.
- 4. Отпустите кнопку управления. Процесс завершен, когда индикатор состояния становится зеленым. Произошел сброс параметров устройства <sup>к</sup> заводским установкам по умолчанию. Если <sup>в</sup> сети нет доступного DHCP-сервера, то IP-адрес по умолчанию 192.168.0.90
- 5. С помощью программных средств настройки <sup>и</sup> управления назначьте IP-адрес, задайте пароль <sup>и</sup> получите доступ <sup>к</sup> видеопотоку.

Программные средства настройки <sup>и</sup> управления доступны на страницах поддержки по адресу *axis.com/support*

Сброс параметров <sup>к</sup> заводским настройкам также можно выполнить через веб-интерфейс. Выберите последовательно **Setup <sup>&</sup>gt; System Options <sup>&</sup>gt; Maintenance (Настройка <sup>&</sup>gt; Параметры системы <sup>&</sup>gt; Обслуживание)**, затем нажмите кнопку **Default (По умолчанию)**.

## **Дополнительная информация**

- •Последнюю версию данного документа можно найти на сайте *axis.com*.
- Руководство пользователя доступно на сайте *axis.com*.
- Чтобы проверить наличие обновлений встроенного ПО для вашего устройства, перейдите на сайт *axis.com/support*.
	- • На странице *axis.com/academy* можно найти информацию <sup>о</sup> полезных онлайн-тренингах <sup>и</sup> вебинарах.

## **Сведения <sup>о</sup> гарантии**

Сведения <sup>о</sup> гарантии на изделия AXIS <sup>и</sup> связанную <sup>с</sup> этим информацию можно найти на сайте *www.axis.com/warranty/*

Руководство по установке в подволжно по последните в стать Версия М5.3 AXIS Q1615 - E Mk II Network Camera Дата: Декабрь 2018 © Axis Communications AB, 2016 - 2018

№ компонента 1943882